## **DEPARTMENT OF LOCAL GOVERNANCE (DLG)**

# User Manual

## Online Handbook on Community Engagement Platforms (CEP)

**Technical assistance of JICA designed and implemented a project for strengthening community engagement in local governance (SCLG)**

### **[For Public User]**

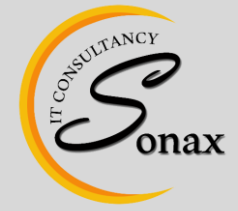

Sonax IT Consultancy, Gyeltshen Penor Building, Space No. D-3, Below Thai Temple, Thimphu, Bhutan www.sonaxit.com

#### **Table of Contents**

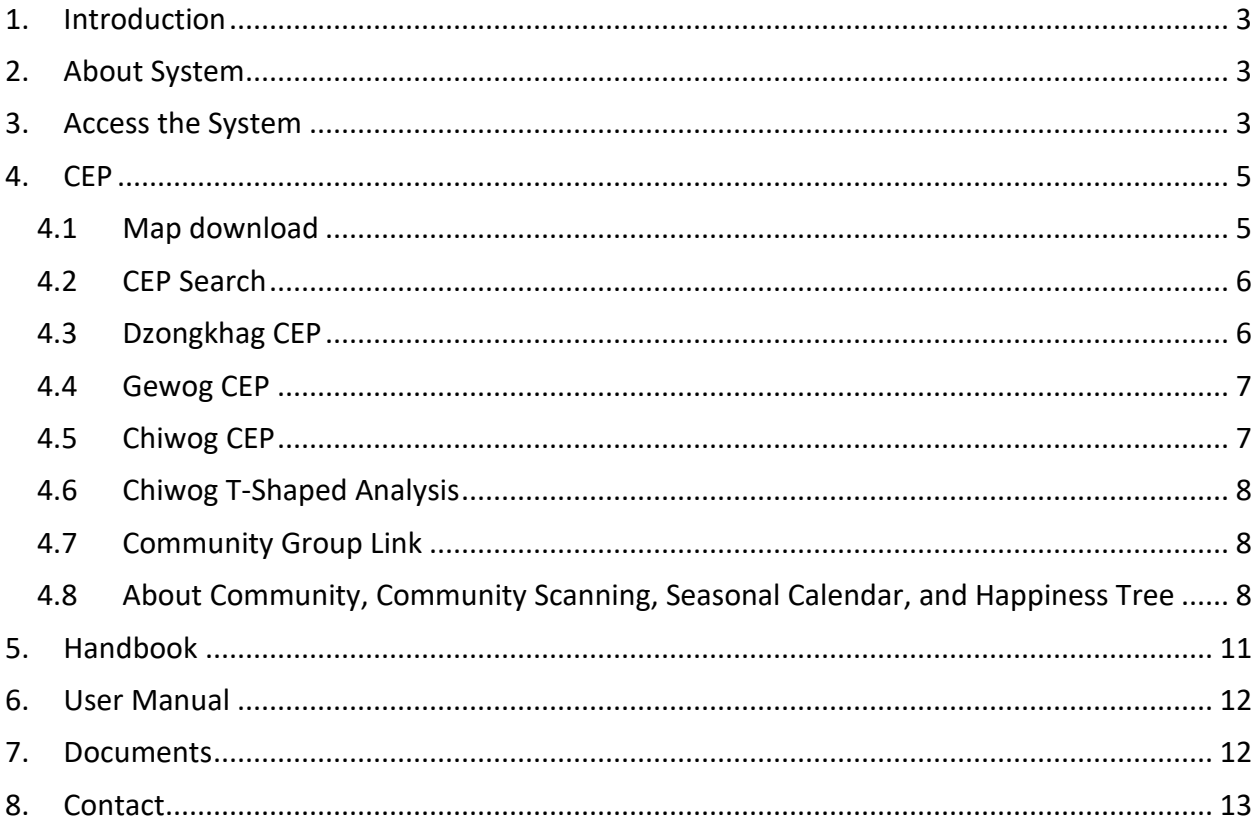

#### <span id="page-2-0"></span>**1. Introduction**

This document provides step by step instructions to successfully use the CEP Online Handbook System for the Public/End users. This guide will be helpful to use the system without a problem.

#### <span id="page-2-1"></span>**2. About System**

Department of Local Governance (DLG) with support from JICA, wants to have a comprehensive system that can store and access online Knowledge Bank Information for rural/community life improvement through Community Engagement Platforms (features such as Community Scanning, Seasonal Calendar, T-Shaped, Happiness Tree and Community Information). The information will regularly manage by DLG/Dzongkhag/Gewog team member.

#### <span id="page-2-2"></span>**3. Access the System**

Access the system from any web browser application such as Safari, Google Chrome, Firefox etc.

Step 1 – Open a web browser and enter the URL address [\(www.bhutancep.bt\)](http://www.bhutancep.bt/) of the Online CEP Handbook system.

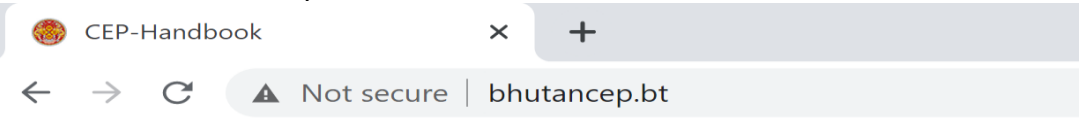

Step 2 – The web page will be displayed as shown below:

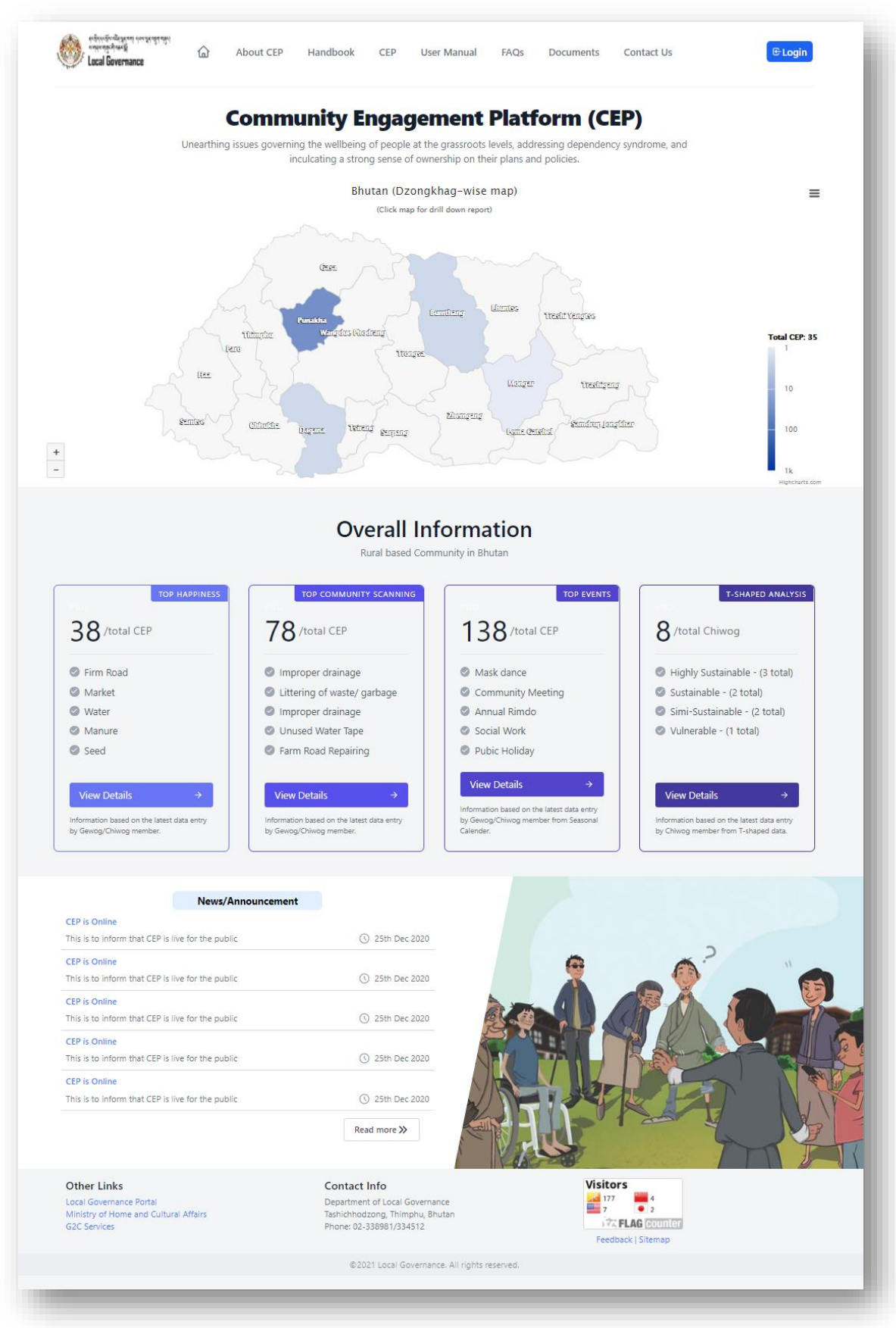

#### <span id="page-4-0"></span>**4. CEP**

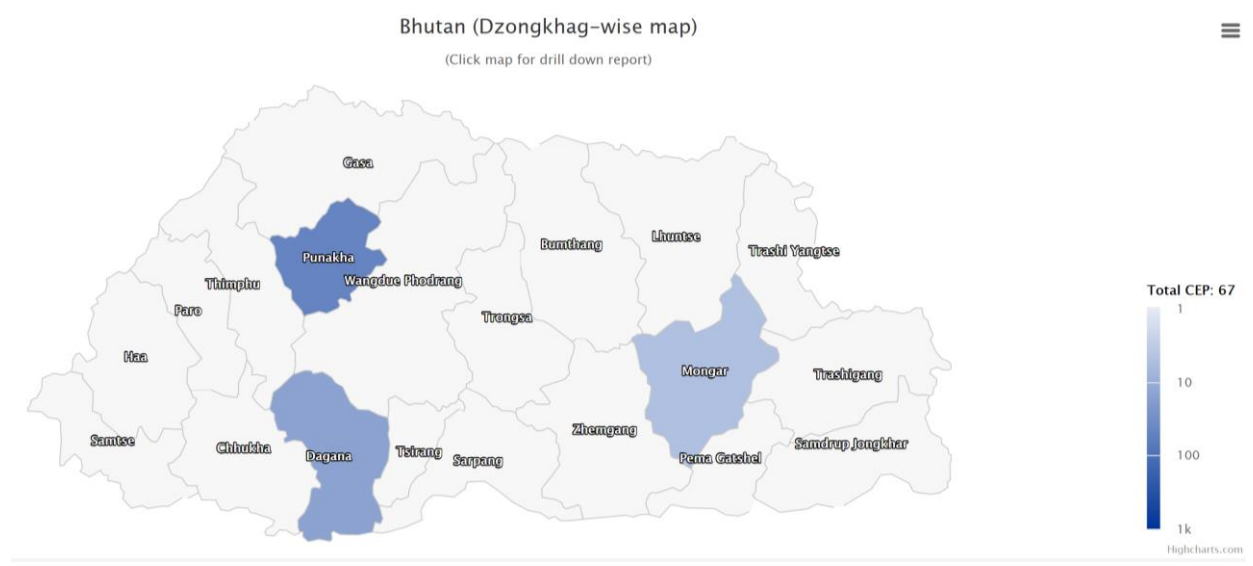

The overall total number of CEP will be shown in the Bhutan map as below:

The total number of CEP are shown (when mouse hover) in dzongkhag wise with colorcoding. Brighter the color means more the number of CEP, and there will be no color coding where there is no Community group under the dzongkhag/Gewog/Chiwog.

The overall total number of CEP is shown on the right side of the map with a legend color.

The user can able to click dzongkhag map and it will redirect to particular a dzongkhag with gewog map details.

#### <span id="page-4-1"></span>4.1 Map download

Click the button as shown below to download map in the required format.

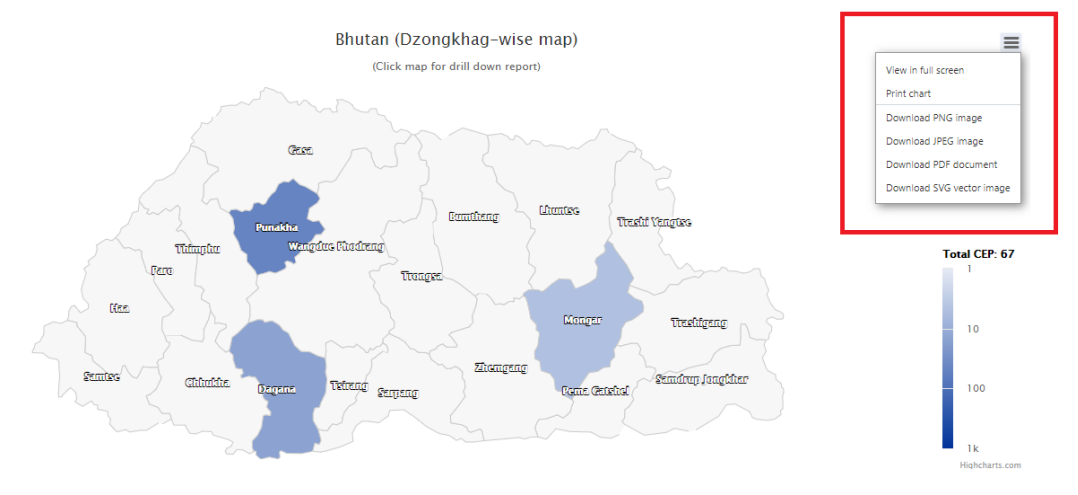

#### <span id="page-5-0"></span>4.2 CEP Search

The CEP can search by Dzongkhag, Gewog and Chiwog wise. The only active list (which have a Community group) will be shown in the drop-down.

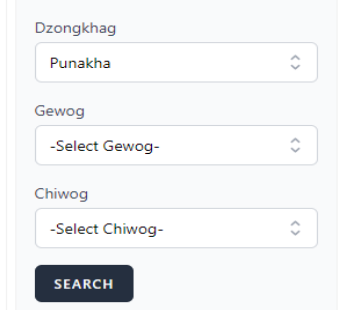

#### Following are the search cases:

Search Case I : Only Dzongkhag is selected, it will search to selected Dzongkhag information.

- i. Dzongkhag : *Selected*
- ii. Gewog : *Not Selected*
- iii. Chiwog: *Not Selected*

Search Case II : Selected till Gewog, it will search to selected Gewog information.

- i. Dzongkhag : *Selected*
- ii. Gewog : *Selected*
- iii. Chiwog: *Not Selected*

Search Case III : Selected till Chiwog, it will search to selected Chiwog information.

- i. Dzongkhag : *Selected*
- ii. Gewog : *Selected*
- iii. Chiwog: *Selected*

#### <span id="page-5-1"></span>4.3 Dzongkhag CEP

The is Gewog-wise total number CEP under particular Dzongkhag, and also show the overall general information under the Dzongkhag.

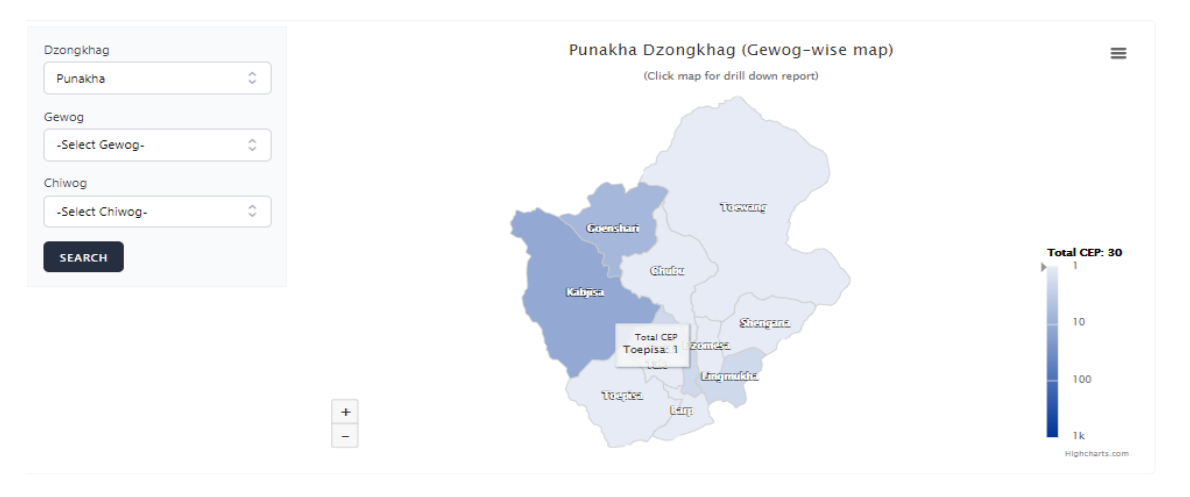

#### <span id="page-6-0"></span>4.4 Gewog CEP

The is Chiwog-wise total number CEP under particular Gewog, and also show the overall general information under the Gewog.

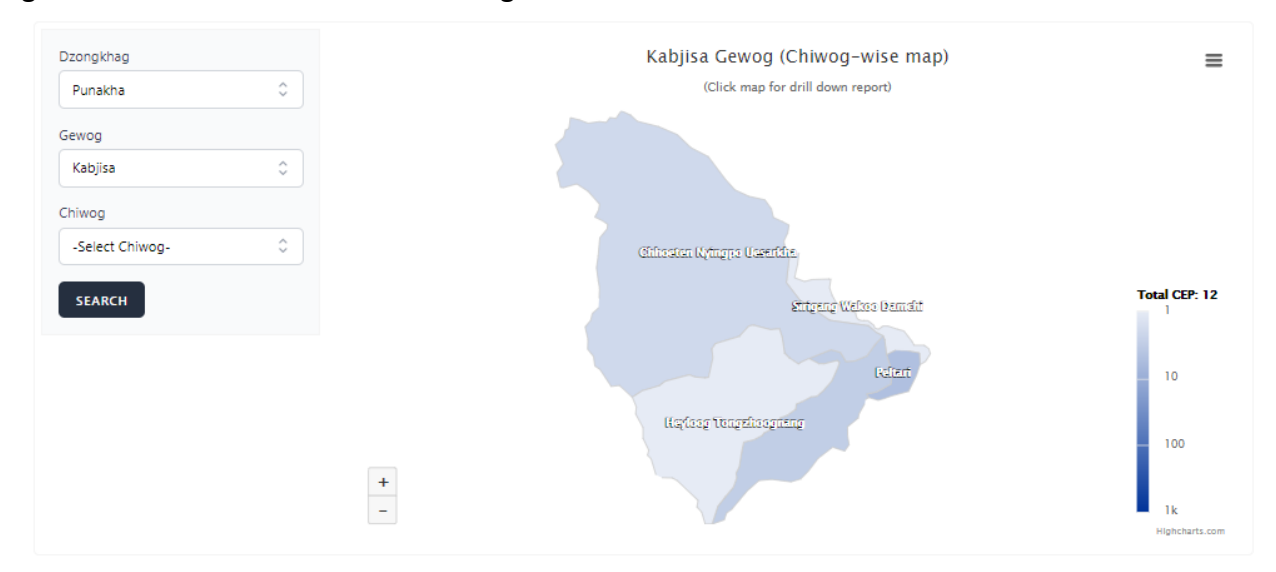

#### <span id="page-6-1"></span>4.5 Chiwog CEP

It shows total number of CEP under particular Chiwog, and also can able to view Community group details by clicking the "View" link against the Community group name.

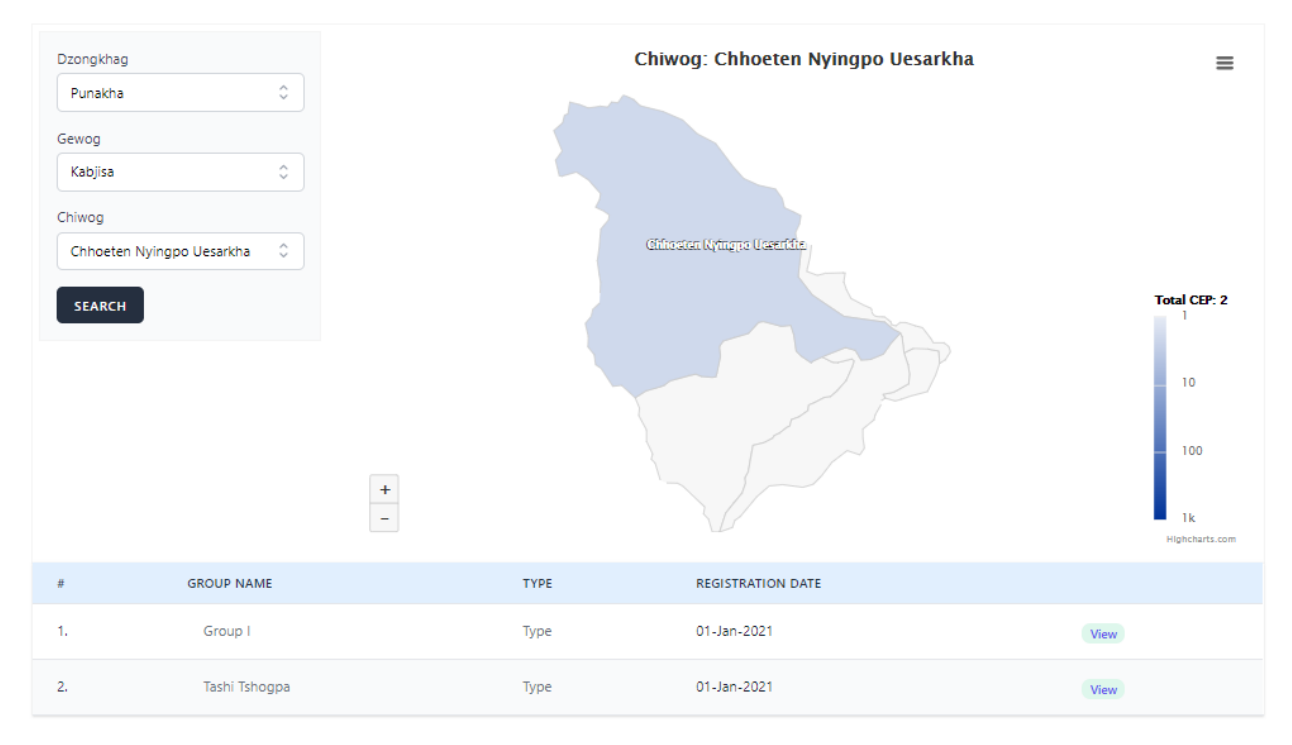

#### <span id="page-7-0"></span>4.6 Chiwog T-Shaped Analysis

T-Shaped graph is analysis from the data entered by Chiwog member can be forecast Community society categorized under Highly Sustainable, Sustainable, or Venerable society.

T-Shape Analysis can determine the below information:

- $\cdot \cdot$  To check on the Rural-Urban migration trend of a community;
- ❖ Tap on people staying in a Community, Nearby and Far Away;
- ❖ Understand productive age group of a Community;
- ❖ Fertility growth of a community young women, patrilineal vs matrilineal society?
- ❖ Aging population of a community; and
- ❖ Population sustainability of a community- Endangered Community?

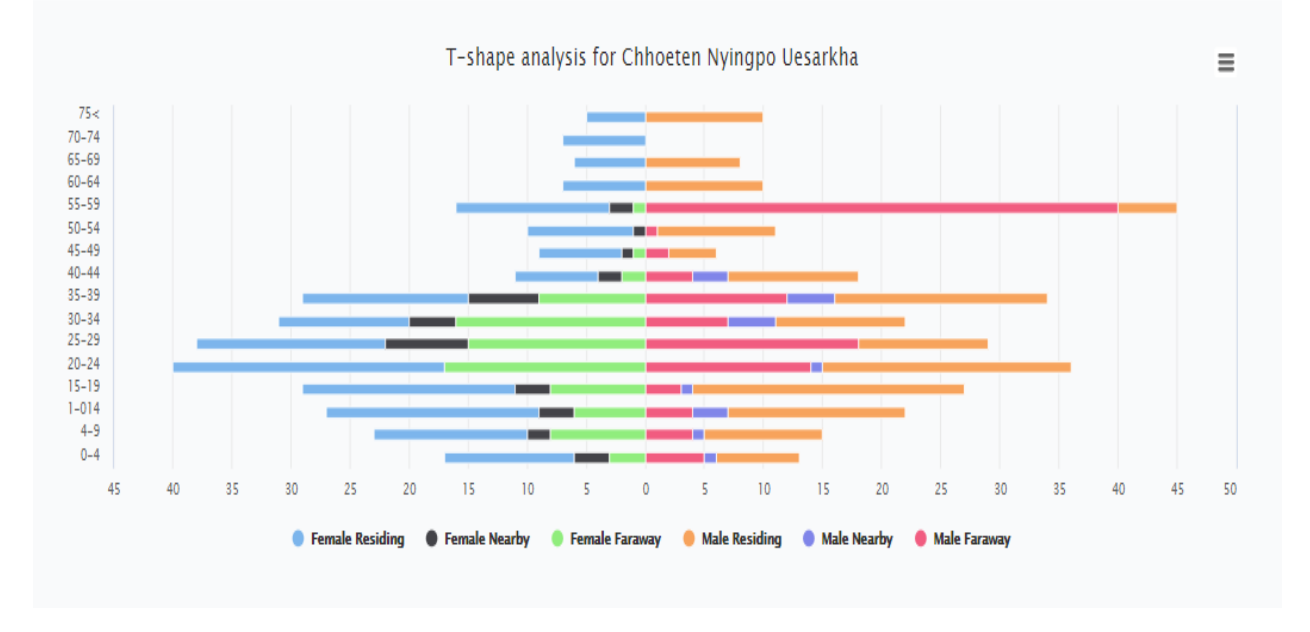

#### <span id="page-7-1"></span>4.7 Community Group Link

From Chiwog details, click the "View" link to get Community details as below:

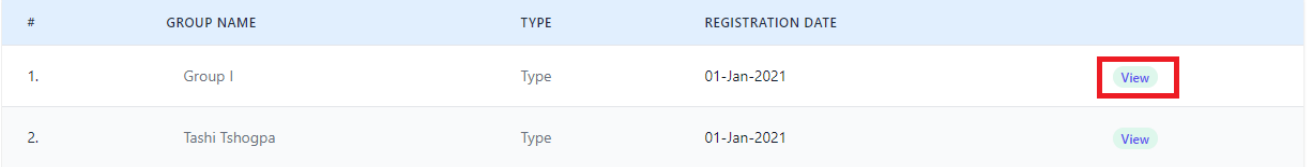

<span id="page-7-2"></span>4.8 About Community, Community Scanning, Seasonal Calendar, and Happiness Tree You will get details for each Community group as below:

#### 1) Information About Community:

#### Tashi Tshogpa

#### Objective

The people can market their produce easily and to facilitate this there are several market sheds constructed along the highway. The Chiwog lies in sub-tropical region like Baarp gewog with hot and humid summers and cold winters.

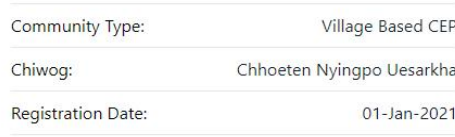

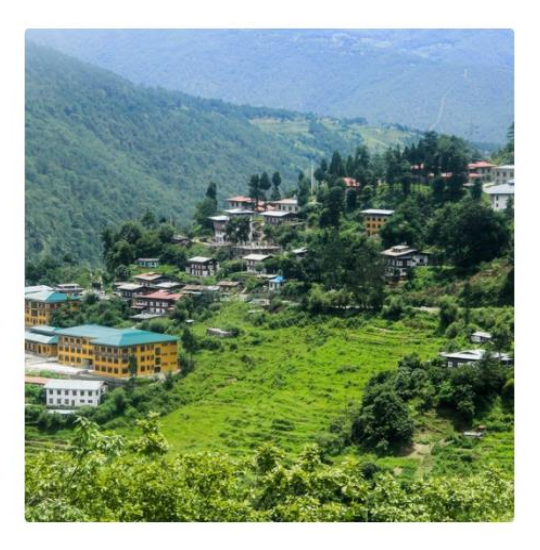

#### 2) Community Scanning:

It helps in identifying issues that can be addressed through self-help, mutual support and public support. Community scanning tools provide minimum guidance on what to scan in the community which include the following parameters shown in the below:

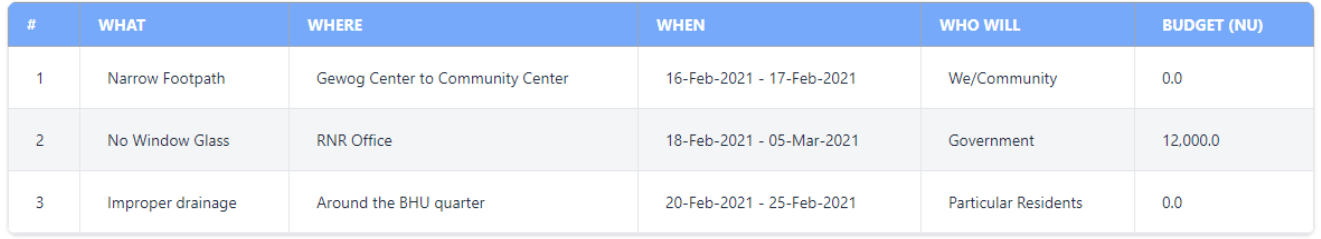

#### 3) Seasonal Community:

It provides at a glance information on community seasonal activities such as festivals, farm works, expenditure, income, pest & diseases outbreak, happy and sad months.

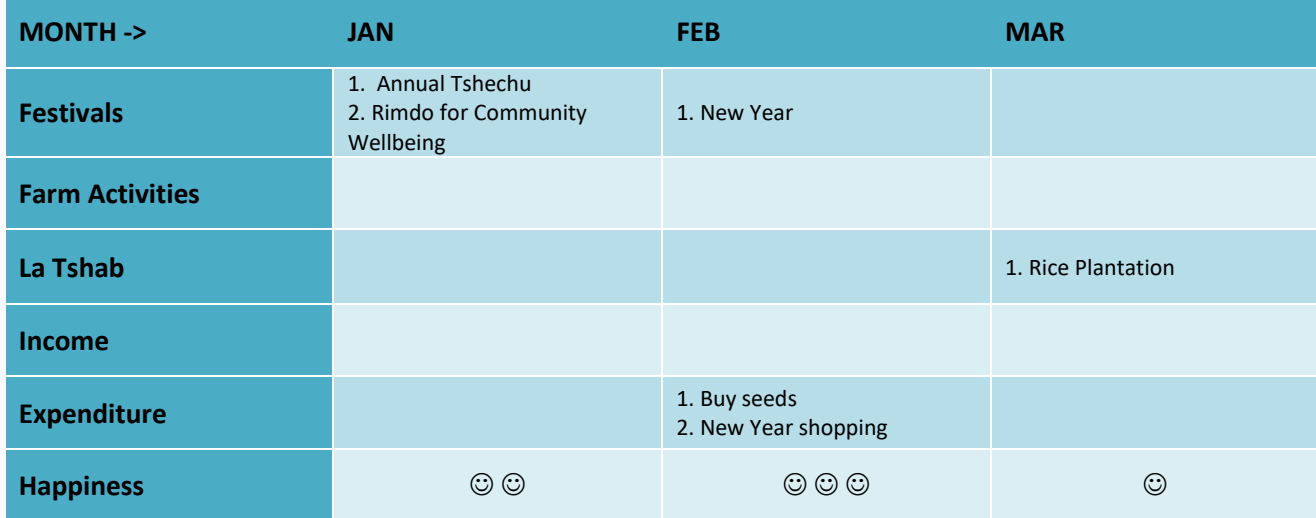

1) Happiness Tree:

It provides information on what makes community people happy in a logical sequence of actions and to achieve it how they can work towards realizing their happiness. It is always important to know what makes our community people happy and through the exercise on 'what matters to their happiness', it is enlightening to learn new insights from our community people.

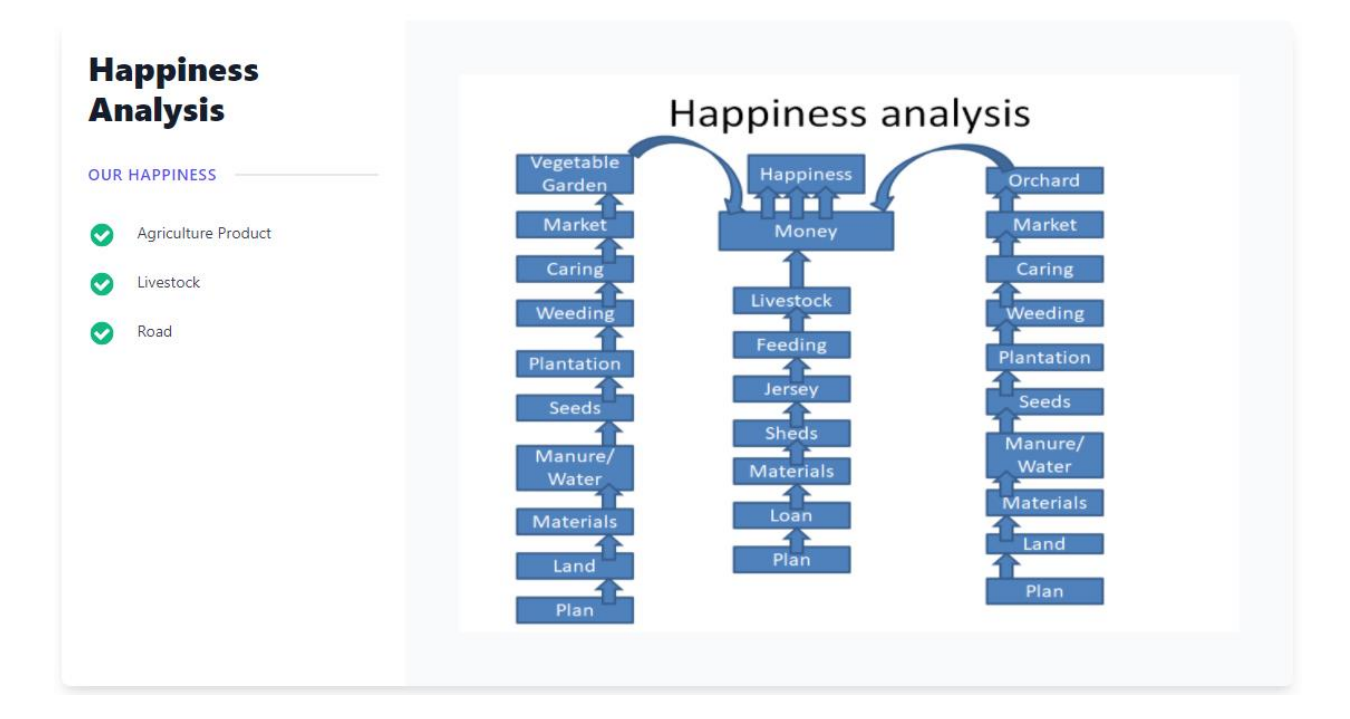

#### <span id="page-10-0"></span>**5. Handbook**

#### Handbook is the CEP User manuals such as the Concept of CEP, Operation & Management of CEP and Activation of CEP.

Part 1: CEP Concept m Background **What is CEP?** m What is CEP? Advantages of  $\mathbb{Z}$ CEP Japanese CEP, which is called "Jichi-kai", can be defined as a voluntary organization "whose membership is drawn from a small, geographically  $\overline{m}$  FAOs delimited, and exclusive residential area (a neighborhood) and whose activities are multiple and centered on that same area (Tsujinaka, Y. et al. 2009)". Jichi-kai carries out a wide variety of activities in cooperation with the local government. CEP in Bhutan has the same profile with the Part 2: Operation and following addition: It is an important platform for people in the community to enhance their engagement in the democratic processes of local Management of CEP governance and in the development of their communities. Formation of a  $\infty$ CEP CEP is a small village/community-based group that should be distinguished from other types of community groups as shown in Figure 1 below. Formation of a  $\Box$ Nangzom Function-based organization is "association" which aims at achieving definite purposes shared by its members. Agricultural cooperatives, Operationalizing irrigation user groups, community forest management groups are some of the examples. m Five Fingers Model Attribute/Personality-based organization is formed by the people who share the same attribute/personality such as age, gender and so on. Youth group, elder citizen's group, women's group and parents and teachers' associations (PTA) are the examples. These two types of What matters  $\Box$ organizations are often formed in accordance with the sectoral structure of the central/local governments. for CEP success? CEP CEP locates itself in the area where three different types of organizations overlap. As our CEPs accumulate more experiences in community management  $\Box$ activities, they may identify the needs of forming issue-based/attribute-based CEPs in coming years. responsibilities at different level  $\overline{m}$  FAOs Part 3: Activation of CFP **T-Shape Rural**  $\Box$  Community Analysis (Tshape Analysis) Drongsep m Yardrak Program (DYP)  $m$  FAQS

#### Handbook contents can be search using the "Search box" as below:

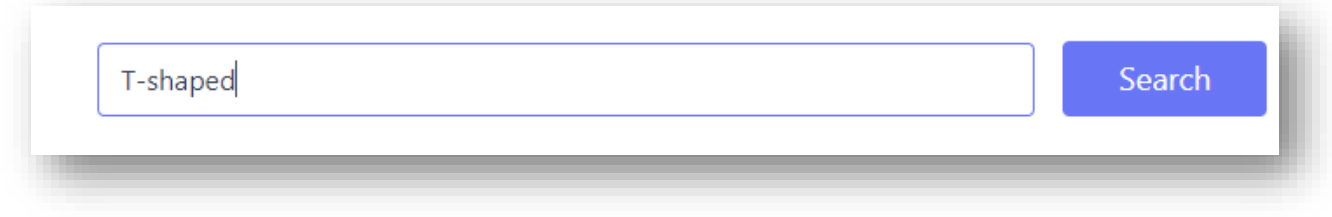

#### <span id="page-11-0"></span>**6. User Manual**

This is system user manual for online Public/End User and DLG/CEP members. Click the link to the download user manual.

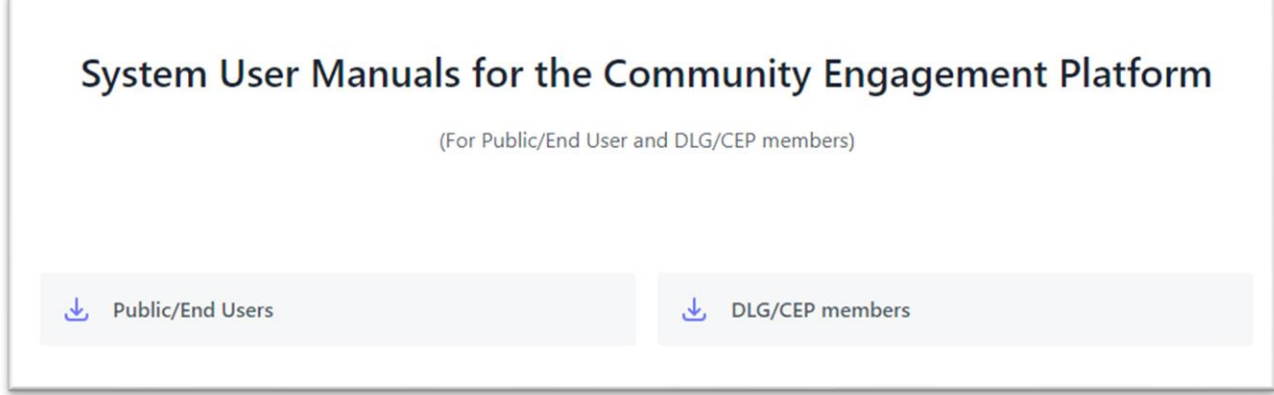

#### <span id="page-11-1"></span>**7. Documents**

 These are downloadable documents such as reports and publications uploaded by DLG for the public users.

#### **Documents**

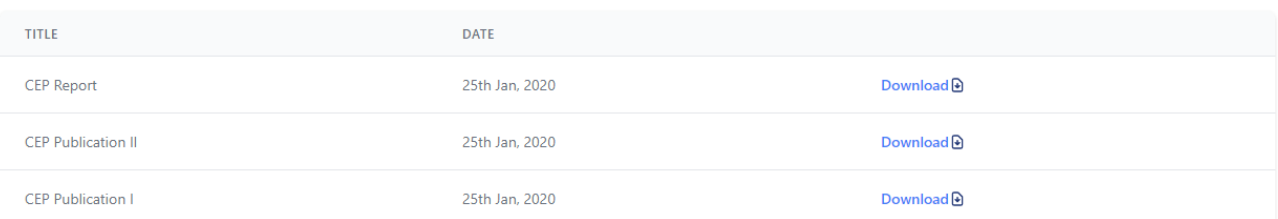

#### <span id="page-12-0"></span>8. Contact

 $\sqrt{2}$ 

Public use can contact DLG using Contact form as below by clicking the "Contact Us" menu link.

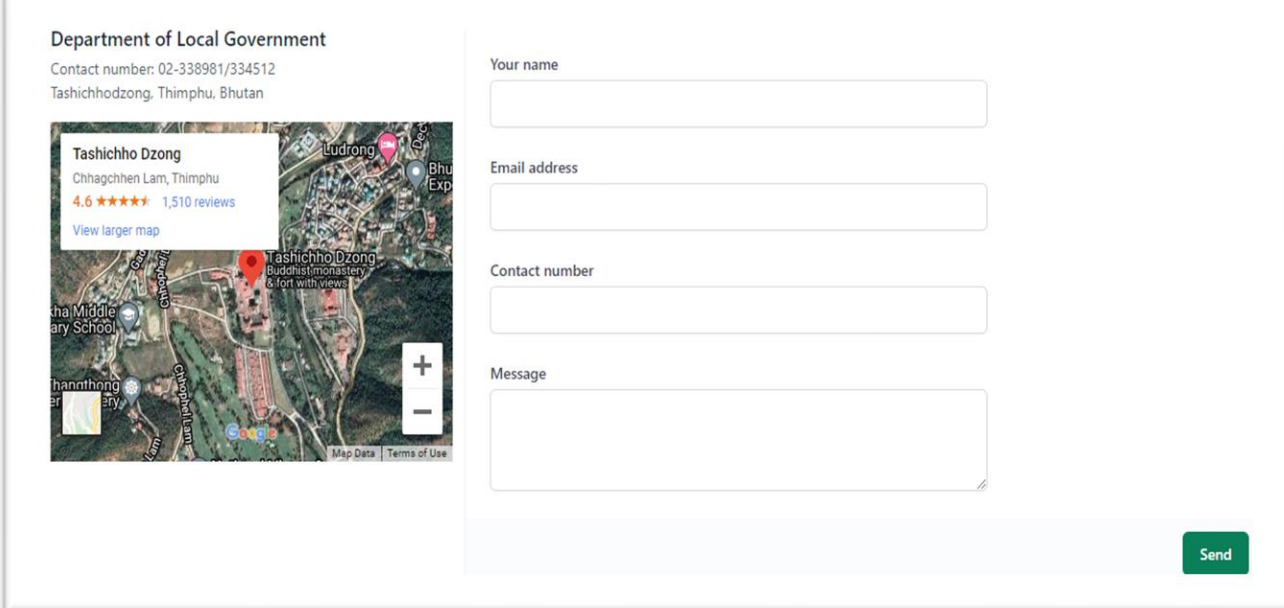